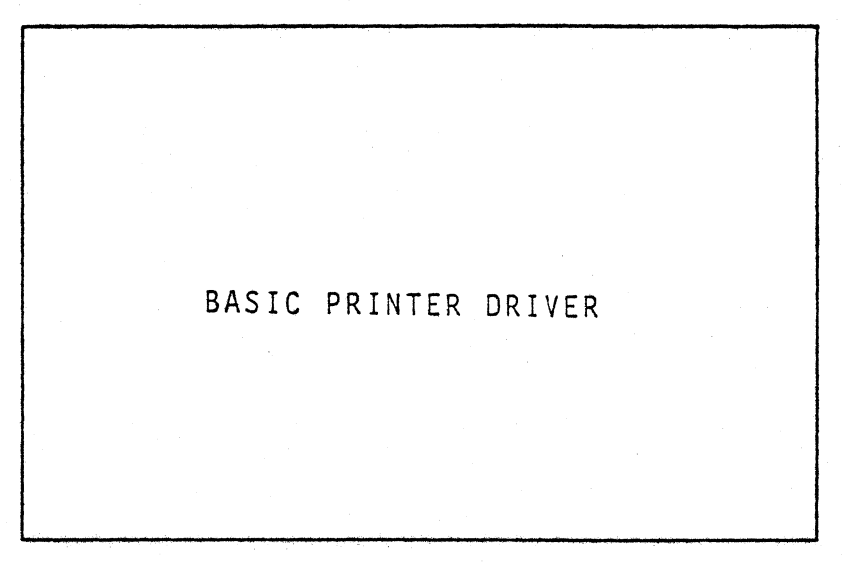

e Interactive Products Corporation, 1977

# **PolyMorphic Systems**

Goleta Califomia, 93017

Section 0 INTRODUCTION TO BPRINT MANUAL

This manual describes the use and operation of a driver for interfacing serial printers to Poly 88 BASIC. Section 1 provides instruction for the immediate use of BPRINT.

Section 2 contains indepth information regarding BPRINT use and installation.

A program listing for hooking BASIC to HyTypes and DecWriters follows Section 2.

### Section 1 SUMMARY FOR IMMEDIATE USE OF SPRINT

Make certain the printer is correctly attached to the printer interface, that it is "on" and not on "LOCAL". It must be ready fo on-line operation.

1.1 Loading SPRINT

BPRINT must be used only with Poly 11K BASIC version A00 and later. Load BASIC (instructions are in your BASIC manual). Stop the cassette tape (BPRINT is on the same side of the tape as BASIC). Hit reset button on the front panel. Type S or P (depending upon the format of your BASIC TAPE), type BPRINT, hit carriage return, and restart the tape. After BPRINT has loaded, BASIC will return to the monitor screen. Be careful if you load BPRINT after BASIC has been running for a while. Loading BPRINT erases any BASIC programs that you might have had loaded in memory. You start " fresh" with BASIC, as if you had just loaded it.

1.2 BASIC Commands for operating the Printer

To: Type:

Enable the printer PRINT CHR\$(17) Disable the printer  $\mathbb{P}$  PRINT CHR\$(19) Disable the keyboard PRINT CHR\$(20) Enable the keyboard PRINT CHR\$ (18) Note: Printer must be enabled before keyboard can be enabled.

### 1.3 Modifying the Baud Rate Used by BPRINT

BPRINT has been set up to work for printers operating at a baud rate of 300 (HyType or DecWriter, for example). This is the most common baud rate used by printers. If your printer uses a different baud rate, a change must be made in the BPRINT program. This can easily be done, either from the front panel mode, or from BASIC. After determining the baud rate used by your printer, refer to the enclosed table. Find the baud rate you need. Look at its equivalent in the Hexadecimal column. Use this mumber to replace the old baud rate number, 16 hexadecimal.

For instance, if you wish to change the baud rate from  $300$  baud to  $1200$  baud, look up  $1200$  baud. Its equivalent hexadecimal number is 19. Therefore the hexidecimal 19 will replace the old baud rate.

A. Changing the Baud Rate from the Front Panel

Using the example above, we will change the baud rate from  $300$  to  $1200$ .

- 1) Load BASIC and SPRINT
- 2) Type Control-Z to get to the front panel.
- 3) Type L4A98 followed by a carriage return, to get to memory location 4A98 (whose contents set the baud rate).
- 4) Type the number 19, followed by a space.
- 5) Type SPJ49CØ, to get to the start address of BASIC when hooked in with SPRINT.
- 6) Hit a carriage return, and then tupe G. You will now be back in BASIC.

B. Changing the Baud Rate from BASIC.

Again, using the example above, we will change the baud rate from 300 to 1200.

- 1) Load BASIC and BPRINT.
- 2) After a BASIC prompt, type: POKE 19096,25
- 3) You will now be ready to continue on in BASIC.

The POKE function allows you to directly input a number into memory. As BASIC deals only with decimal numbers, the memory location 4A98 (a hexidecimal number) is converted to its decimal representation, 19096. You must then convert the hex number representing the baud rate to a decimal number (see enclosed table). The number 25 in the example above is the decimal representation of the hexidecimal nymber 19 used in the previous example. To check this memory location you may use the BASIC function PEEK (see your BASIC manual for an explanation of this function).

1.4 Restarting BASIC

If you should need to restart BASIC (for instance, to return from front panel mode), use the address 49C0, instead of the usual BASIC start address of 2000, if BPRINT is to be used again. When in the front panel mode, restart BASIC by typing SPJ49C0. Then hit a carriage return and type G.

Using the Poly 88 Printer Drive

Copyright Interactive Products Corporation, 1977

## BAUD RATE TABLE

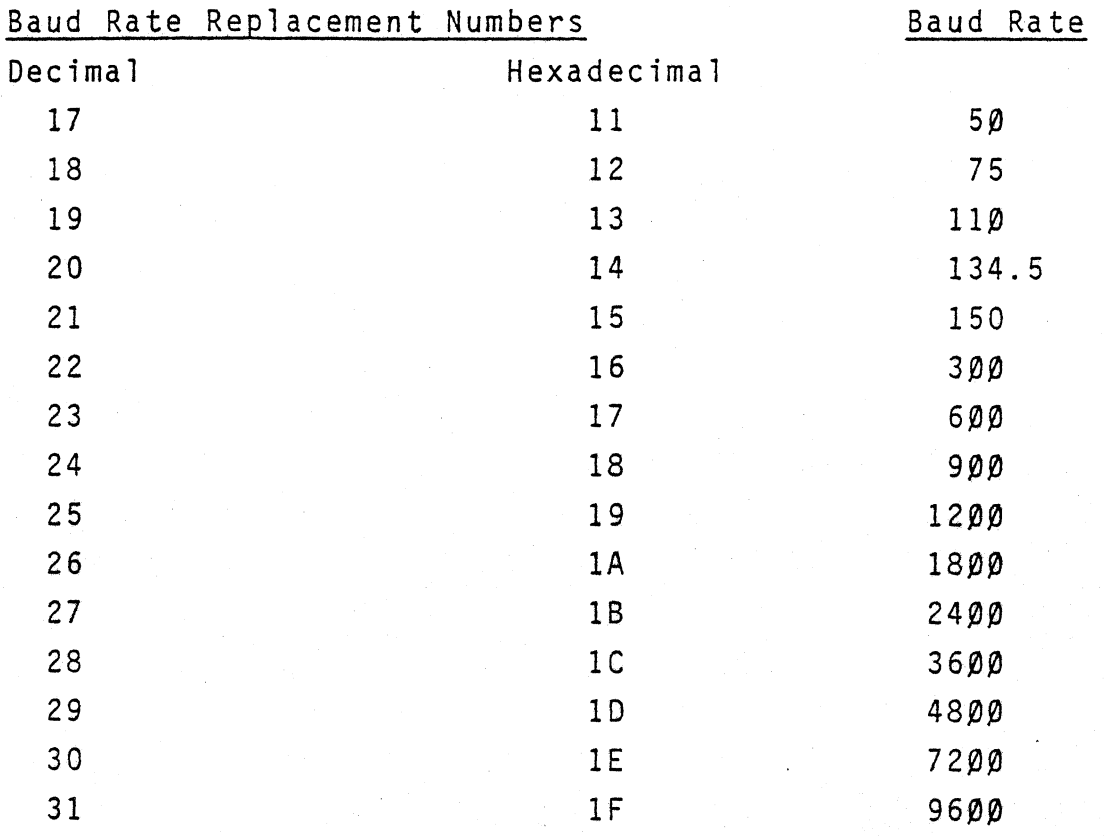

### Section 2 THE POLY 88 BASIC PRINTER DRIVER

Section 2 describes the use and operation of a driver for interfacing serjal printers to Poly 88 BASIC. This driver is applicable ONLY to Poly 88 BASIC versions AOO and later. The driver program, in conjunction with a Poly 88 printer interface card, and Poly 88 BASIC, provides the ability to print and list on the serial device, and also use the keyboard on that serial device. The driver program is set up for 300 baud devices, such as the HyType, or DecWriter, but may be changed for use with 110 baud devices.

### 2.1 Installing the Printer Driver

To load the printer driver, BASIC must first be loaded. When BASIC has started, and has printed its version message, the printer driver may be loaded. Hit reset on the front panel, and make sure the printer device is attached to the Poly 88, and is powered on. Now load the driver, by typing B or P, depending on the type of tape you have, followed by SPRINT (the normal tape booting procedure). This tape will auto-start, and you will see the BASIC herald one again. At this time, the driver is initialized, and you may load your BASIC program. Note that after performing its initialization, the printer driver "cold starts" BASIC. This means that any program you had loaded is erased. You will also notice that the number of free bytes available has decreased about 500 bytes, this is the space taken up by the printer driver and the printer buffer. If the message "Nuts!" is displayed on the screen, rather than BASIC restarting, you have tried to use the driver with an earlier version of BASIC, or BASIC was not loaded.

BASIC must be loaded before loading the printer driver and BASIC version A00 or later must be used because of the "floating patch" - it dynamically hooks itself into BASIC.

2.2 Using the Printer (and its Keyboard, if Any)

The printer driver is "attached" to the character output path in the system; it handles each character that is output to the video screen. The functions of starting and stopping printing, enabling and disabling the keyboard on the serial device, are all done by sending control codes to the video screen through the printer driver. These control codes and their functions are:

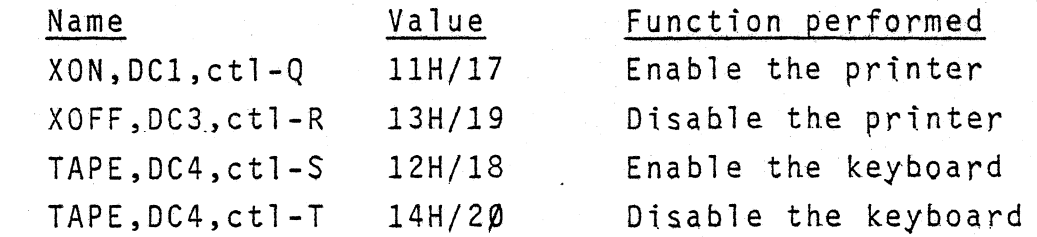

After an XON is sent to the screen, all characters sent to the screen by BASIC (excluding graphics characters used by PLOT, or characters placed on the screen through POKE to modify memory) will also be sent to the printer. Sending XOFF stops this process. Because the printer device is much slower than the screen, the characters that are to be printed are first placed in a 256 byte buffer. This buffering allows the screen to proceed at a·higher speed until the buffer fills. This also means that you may send the XOFF to the printer, and it may keep printing for a while because of the characters remaining in the buffer. Sending a DC2 to the screen enables the keyboard on the serial device (if one exists). From that time, any keys struck on the keyboard before a DC4 is sent to the screen, will appear to the system just as if they were sent by the

normal keyboard on the Poly 88 (NOTE: this INCLUDES control-Y AND control-Z). Because of the type-ahead buffering done by BASIC, some characters may be present in the buffer when the DC4 is sent. These characters may be deleted either by typing PRINT CHR\$(24). Control-X is I8H, or 24 in decimal.

2.3 Using Tapes

Once the printer driver has been installed, a certain amount of care must be used in loading and saving files on cassettes. Because the serial printer interface and the cassette interface run on the same channel, only one may be operational at a time. For this reason,

THE PRINTER AND THE PRINTER KEYBOARD MUST BE DISABLED BEFORE USING CASSETTES IN BASIC. THIS MAY BE DONE BY THE DIRECT BASIC STATEMENT PRINT CHR\$(19), CHR\$(20)

Failure to do this will result in a period of normal, polite behavior, resulting in a sudden and indiscrete stop when the printer buffer fills up. If this happens BASIC must be restarted in a special way to again initialize the printer driver.

2.4 Restarting BASIC with the Printer Driver

If Basic becomes "wedged", or must be restarted, it should be restarted at address 49CO INSTEAD of 2000 if the printer driver is to be used again. Restarting BASIC at 2000 or 2003 after the front panel RESET button has been used will NOT RECONNECT THE PR1NTER DRIVER. Again, when the system is restarted at 49C $\beta$ , BASIC is COLD STARTED, CLEAR -ING THE PROGRAM.

The printer interface is composed of three distinct sections:

l)initialization

2)interrupting processing

3)character interception.

The initialization section, starting with the label START in the accompanying assembly listing, verifies that the proper version of BASIC is loaded, modifies the starting memory limit it BASIC, and attaches itself to wormhole 1, the character output wormhole. In this manner, all calls to that wormhole will be vectored through the entry point labeled COUT. As characters are sent to wormhole 1, they are examined by COUT. If the character is among XON, XOFF, DC2, or DC4, we transfer to the special processing routine that handles that character. If we see a XON, we go to CXON to set up the interrupt handler and the buffer pointers. TISR is set up as the interrupt processing routine to be called when we get an interrupt from the 8251 USART. The output flag, OFLG is set non-zero to indicate that characters are to be buffered. The ring buffer insertion and removal pointers (TPP and TGP for put and Get) are set, and the USART is started after calling the monitor SETUP routine to define the USART mode. Note that this processing is done with the interrupts DISABLED. This is because the pointers TPP and P are "interrupt alterable", that is, they are altered at the interrupt level. If we did not disable the interrupts at the start of *eXOM,* once we set the address of our interrupt routine, TISR into TINT, the USART could interrupt us, with TPP and TGP having undefined contents (with undefined results!). If the character was not a special one, we test the flag OFlG to see if the printer is enabled.

If the flag is zero, we are not enabled, and we go to CEXIT to return through the normal wormhole processing. If we are buffering characters for the printer, (OFLG non-zero), we transfer to CCR if the character is a carriage return, and to POKE if it is not,(both actions buffer the character) and then we exit.

Because the video driver in ROM performs the equivalent "line feed" action when given a carriage return, we must process carriage returns specially. CCR outputs the carriage return, and a number of padding characters (for DecWriter delay and such), and then outputs a line feed to the buffer. POKE is called to place characters into the ring buffer. We disable interrupts, as we are going to use TPP and TGP, which can be altered by TISR, which runs at the interrupt level. If there is room in the buffer, we place the character in it, and update the pointer (TPP). If there is no room, we go to HANG to enable interrupts and wait. We will wait in this manner until we have room in the buffer for the character. This is the reason the front panel light flashes on and off when driving the printer. The buffer fills up, and we start waiting for an empty slot to put the character in. We enter TISR as a result of an interrupt from the 8251 USART. If it is an interrupt caused by a keyboard character, we test the flag IFLG, and if it is non-zero, we get the character from the USART, and jump into BASIC to process it. If IFLG is zero, we "drop it on the floor". When we detect that the transmitter buffer is empty (the pointer TTP and TGP are equal), we will "give it a fish" - feed it a DEL code. Otherwise, we take the next character from the buffer, update the pointers, and send it to the USART.(The ring is on buffer on a 256 byte boundary, to simplify the coding.) TPP is used as

the "put" pointer, for inserting characters. TCP is used as the "get" pointer. When these pointers are equal, the buffer is empty. If they are equal after one has been decremented (and checked for wrap-around), then the buffer is full. This need only be checked by the insertion routine.

2.6 Special Problems

When driving a terminal such as the HyType, which does not require padding character following the carriage return, the routine PAD may be eliminated. One way of accomplishing this is to modify the first byte of PAD from a 3E to a C9; changing the MV1 into a RET instruction. Making this change eliminates the padding characters from being placed in the buffer. If other than a 300 baud device is used, the bytes following the call to SETUP (location 4A98 in the listing) must be changed to denote the new speed and parity format for the device.

Special thanks go to R. Hustvedt for explaining the techniques used in dynamic patches.

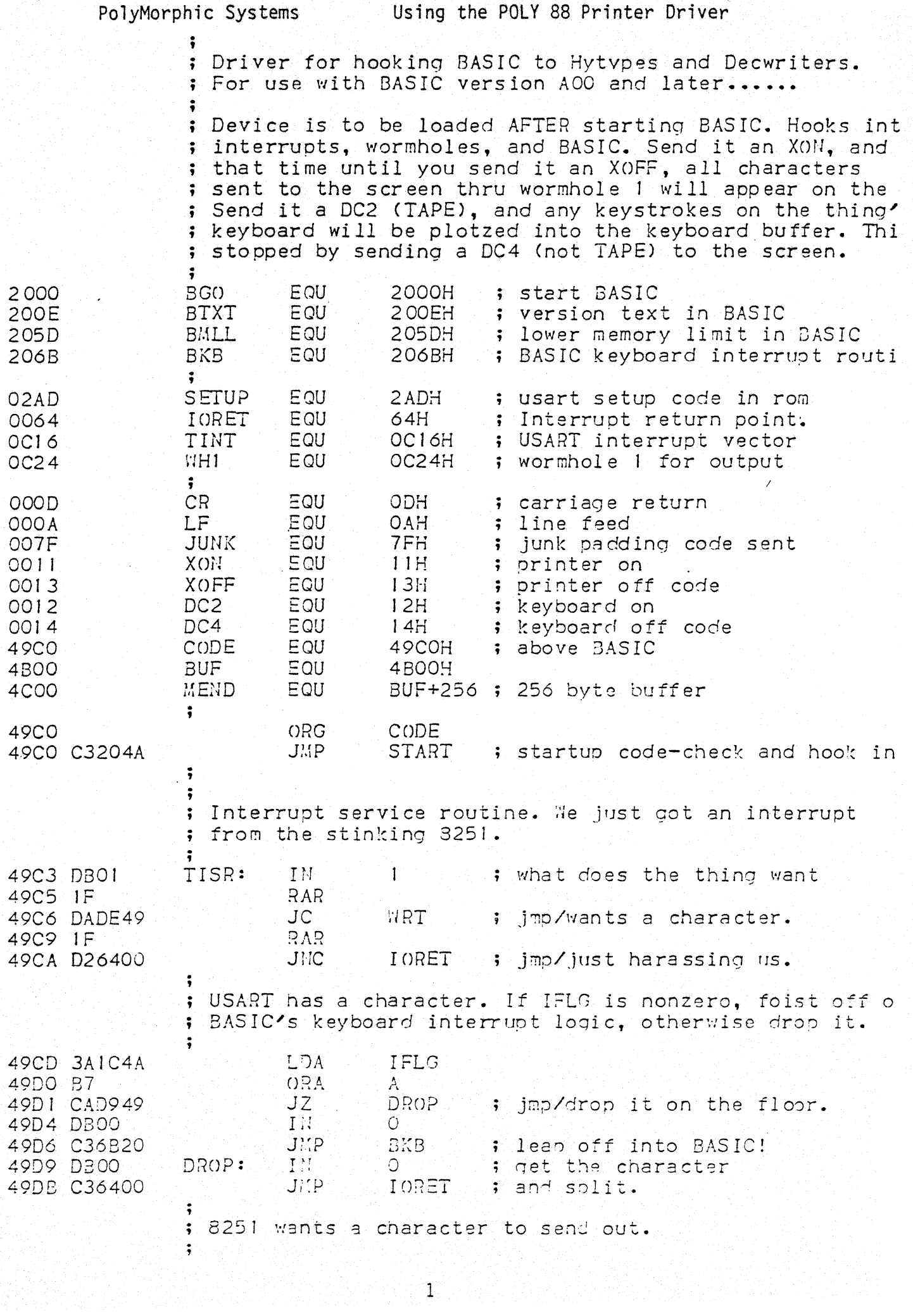

PolyMorphic Systems Using the Printer Driver 49DE 2AIA4A WRT: LHLD TGP<br>49EI 3AI84A LDA TPP LOA TPP 49E4 80 CMP L : anything in buffer?<br>JZ . FISH : jmp/nope, give it a 49E5 CAF649 JZ FISH ; jmp/nope, give it a fish.<br>MOV A.M ; get chr from buffer 149E8 7E NOV A, M; get chr from buffer<br>DCR L; dink pointer *49E9 20*  DCR L ; dink pointer<br>JNZ : WRT1 ; jmp/no wrap 49EA C2EE49 JNZ : WRTI : jmp/no wrap<br>DCR : L : ; reset ptr. 49EO 20 DCR L ; reset ptr.<br>SHLD TGP ; save point 49EE 221A4A WRT1: SHLD TGP ; save pointer<br>OUT 0 ; shove chr ou 49Fl 0300 OUT 0 ; shove chr out the door<br>JMP 10RET ; and split. 49F3 C36400 ; and split. ; ; It wants a chr; we don't have one- give it a fish. ; FISH: 49F6 3E7F  $\mathbb{C}VV$  I A,JUNK<br>HRTI 49F8 C3EE49  $J<sub>II</sub>$ ; $P$ ; Take that! ; ; Text we search for ; 49FB 506F6C79 TEXT: DB / Poly 88 BASIC version A' 49FF 20383820 4A0342415349 *4A07 43207665*  4AOB 7273696F 4AOF 6E2041 ; ; Gripe text .. , 4A12 *4E757473* NUTS: DB , Nuts! ' ,0 4AI6 2100 ; ; Various flags and such • . , 4A18 TPP: DS 2 ; buffer put pointer<br>4A1A TGP: DS 2 ; buffer get pointer 4AIA TGP: DS 2 ; buffer get pointer<br>4AIC 1FLG: DS 1 ; input process flag 4AIC IFLG: DS I . , input process flag 4AID OFLG: DS I ; outout process flag ; old wormhole contents ; ; Startup code. Check for the proper version of BASIC. ; 4A20 F3 START: Dr 4A21 210E20 LXI H,BTXT *4A24* llFB49 LXI D,TEXT 4A27 OE17 C, 23 ; pointers and length to check :WI *4A29* IA CL= LDAX ;) CMP 4A2A BE  $\mathcal{M}$  . ; is this the right version? 4A2B C2504A JNZ atope t ; jmp/nobe, I quit. 4A2E 23 *lUX*   $\cdot$  -I  $\frac{1}{\sqrt{2}}$ 4A2F 13 I !IX 4A30 00  $DCR$ 4A31 C2294A J~·!Z  $CI$ ;<br>; Now diddle memory limits in BASIC  $\ddot{\,}$ 4A34 21004C LXI LXI H, MEND<br>4A37 225D20 3MLL ; poke! ; clear the flans for input and outout  $\ddot{\ddot{\textbf{z}}}$ 

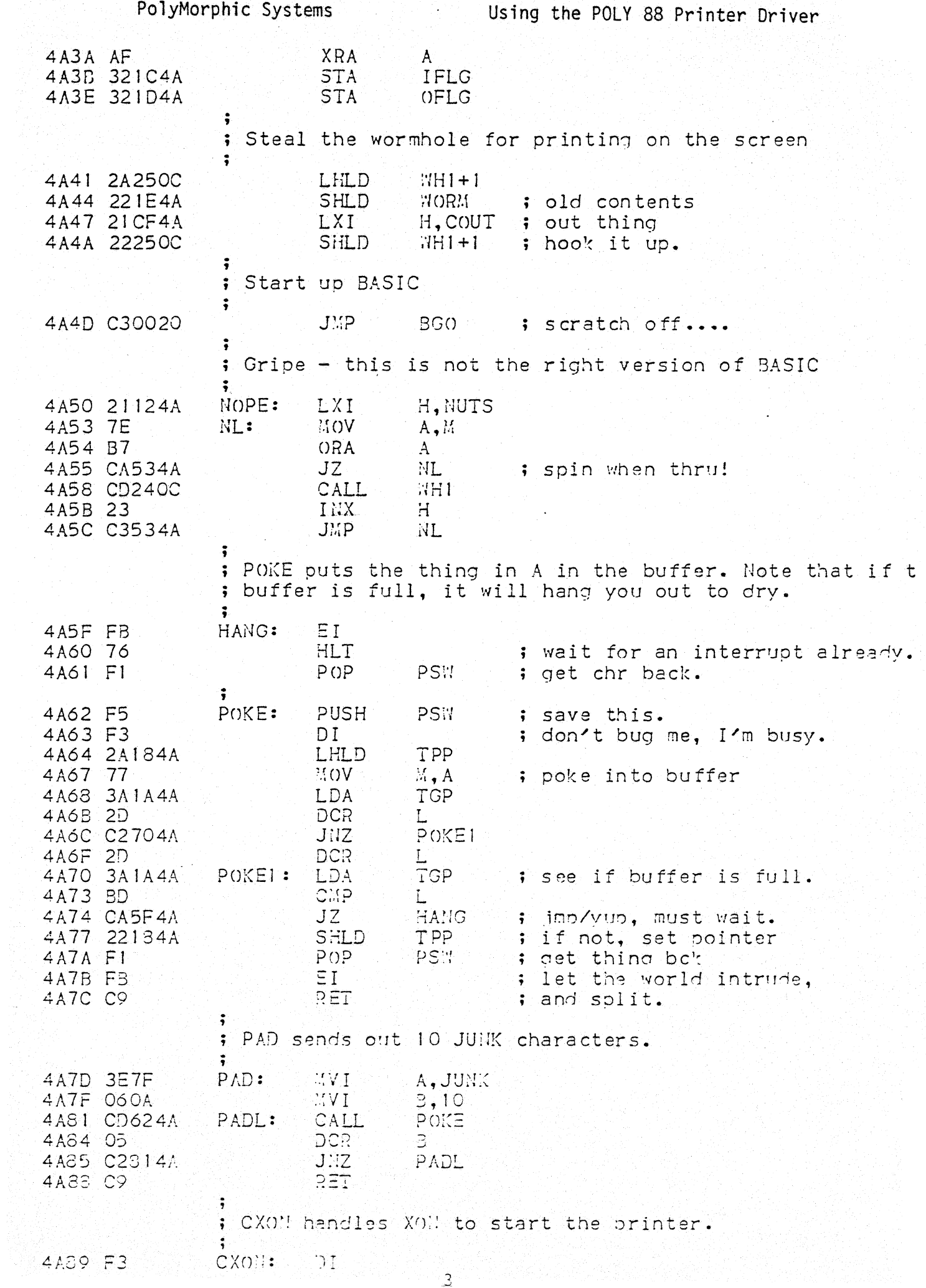

Using the Printer Driver PolyMorphic Systems and December 2013 4A8A D5 PUSH  $D$ 4A8B C5 PUSH  $\mathbf{B}$ 4A8C 21C349 H.TISR LXI. TINT ; make sure we have interrupts.<br>OFLG ; set flag non-zero, disable 4A8F 22160C **SHLD** OFLG ; set flag non-zero, disable<br>SETUP ; set up USART 4A92 321D4A STA 4A95 CDAD02 CALL 4A98 16AA40DA 16H. OAAH. 40H. ODAH. O  $DS$ 4A9C 00 4A9D C1  $POP$  $\mathbf{B}$ 4A9E D1  $POP$ D 4A9F 21FF4B<br>4AA2 22184A LXI. H, BUF+255 SHLD TPP 4AA5 221A4A SHLD TGP T ; set up buffer pointers 4 AA8 3E27 MVI.  $A$ .27 $H$ OUT  $\overline{1}$ 4 AAA D301 ; start JSART running  $\ddot{\bullet}$ ; CEXIT is the central exit logic  $\ddot{\bullet}$ CEXIT:  $POP$ PSW 4 AAC FI  $4$ AAD  $2$ A1E4A LHI D WORM 4ABO E3 XTHL 4ABI FB ΞI 4AB2 C9 RET ; CXOFF handles XOFF sent to us.  $\ddot{\cdot}$ CXOFF: 4AB3 AF **XRA**  $\mathbf{A}$ 4AB4 321D4A **STA** OFLG **JEP** 4AB7 C3AC4A CEXIT ; CDC"2 is for DC2, to start keyboard up.  $\ddot{\bullet}$ 4ABA AF  $CDC4:$ XRA  $A$ ; entry to turn off keyboard 4ABB 321C4A  $CDC2:$ **STA** IFLG 4ABE C3AC4A  $JMP$ CEXIT  $\ddot{\cdot}$ ; CCR processes a carriage return.  $\ddot{\bullet}$  $CCR:$ POKE 4AC1 CD624A CALL CALL 4AC4 CD7D4A  $PAD$ ; cr and nuff padding 4AC7 3EOA  $MVI$ A.LF 4AC9 CD624A CALL **POKE** ; and a line feed. 4ACC C3AC4A  $JMP$ CEXIT ; COUT is the entry point for chr output. NOTE! we can't leave anything changed!  $\ddot{\ }$  $\ddot{ }$ H 4ACF E5 COUT: PUSH 4ADO F5 PUSH PS:1 CPI 4AD1 FE11 **XON** 4AD3 CA394A JZ CXON 4AD6 FE13 CPI<sup></sup> XOFF 4AD8 CAB34A  $JZ$ CXOFF 4ADB FE12 CPI<sup>-</sup> DC<sub>2</sub> 4ADD CABB4A JŹ CDC<sub>2</sub> 4AEO FE14 **CPI**  $DC4$ 4AE2 CABA4A  $JZ$ CDC4 4AE5 3A1D4A LDA: OFLG 4AEC B7  $ORA$ ; do we or dont we?  $A$ . 4AE9 CAAC4A JZ. CEXIT ; imp/we don't.

 $\overline{4}$ 

Copyright Interactive Products Corporation, 1977

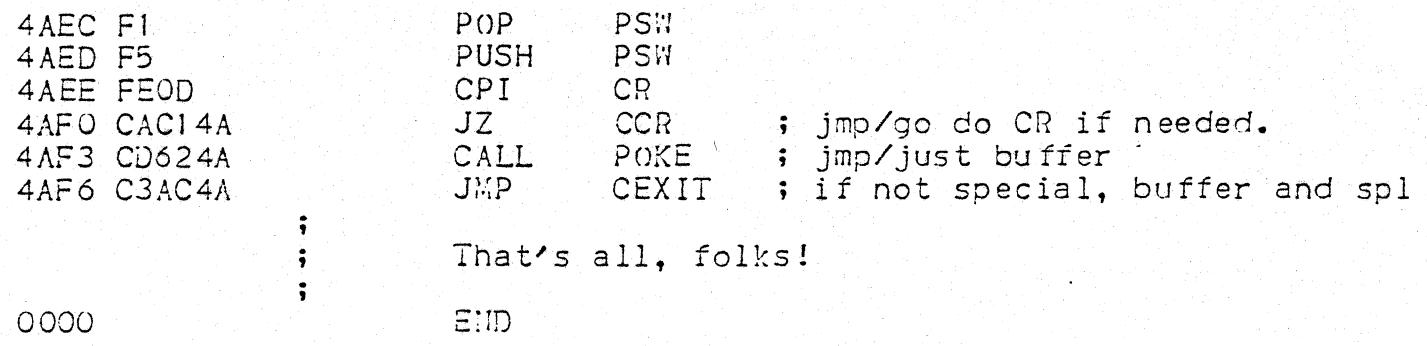